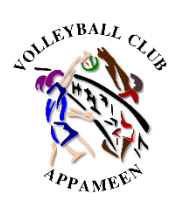

## **Inscription en ligne au**

## **Volley-Ball Club Appaméen**

## **1/ Créer son compte ou se connecter sur<https://my.ffvolley.org/>**

*Si je suis mineur, je demande à un de mes parents ou représentants légaux de créer son propre puis de passer par « Ajouter un enfant » en bas de l'écran.*

## **2/ Suivre les instructions, et prendre soin aux choix sur les pages suivantes :**

*Page « Qu'aimeriez-vous faire ? » :*

☐Choisir « Jouer en compétition » pour les sections Ecole de volley, M18 Féminines ou Masculins

☐Choisir « Jouer en loisir compétition (extension compet'lib) » pour la section loisir

*Page « Dans quelle discipline ? »*

☒Choisir « En salle »

*Page « Merci de choisir un choix de créneau ou d'équipe », choisir :*

☐Ecole de volley (M17 à M13 – 2011 à 1028)

☐M18 Féminines Compétition (2006 à 2010)

☐M18 Masculins Compétition (2006 à 2010)

☐Loisirs Competlib (2008 et avant)

*Page « Surclassement » (mineur uniquement) :* 

☐Sélectionner

☐Ne pas sélectionner

**3/ Valider votre dossier d'inscription.** Vous pouvez prendre en photo toutes les pièces à ajouter à votre dossier, prenez juste soin de la lisibilité de celles-ci.

**4/ Procéder au paiement sur le site HelloAsso :**

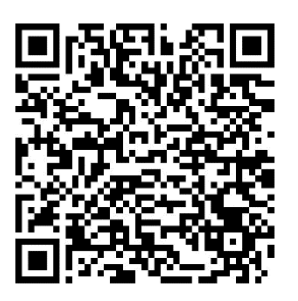

ou <https://urlz.fr/nsbK>

Si vous bénéficiez du Pass'Sport, renseignez votre code sur l'écran de vos coordonnées, puis utilisez le code promo : « PASS-SPORT » au moment du paiement pour appliquer automatiquement la déduction des 50€

**ATTENTION :** sur la page « Récapitulatif » du paiement, pensez à modifier « Votre contribution au fonctionnement de HellAsso » pour ne pas payer de frais supplémentaires (sauf si vous souhaitez soutenir ce site de paiement en ligne qui n'a pas de lien avec le VBCA).

**5/ Votre dossier sera définitivement validée après vérification de tous les éléments de votre dossier**

**6/ Besoin d'aide ?** [vbca.pamiers@gmail.com](mailto:vbca.pamiers@gmail.com) ou sur WhatsApp/SMS 06.61.31.75.40